# Panoptoマニュアル ダウンロードの可否を設定する インスコンメントン キスメン 2022/04/20 1

#### ■ダウンロード可否の選択肢

- ダウンロード可否の選択肢は、下記の5種類です。
- ⚫ 許可されたユーザーのみ、動画の右上に 【**ダウンロード**】 ボタンが表示されます。
- ⚫ 共同編集者、視聴できるユーザーは、【**共有**】 で設定します。

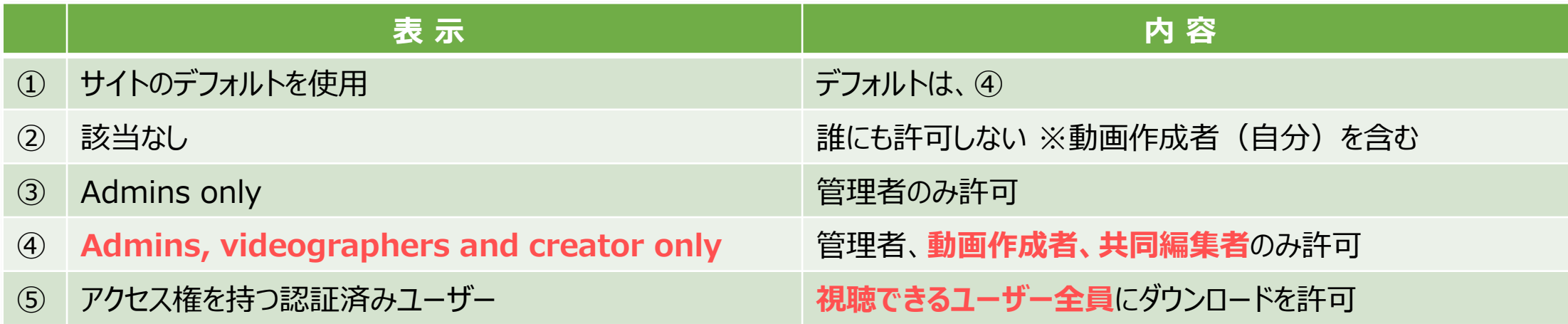

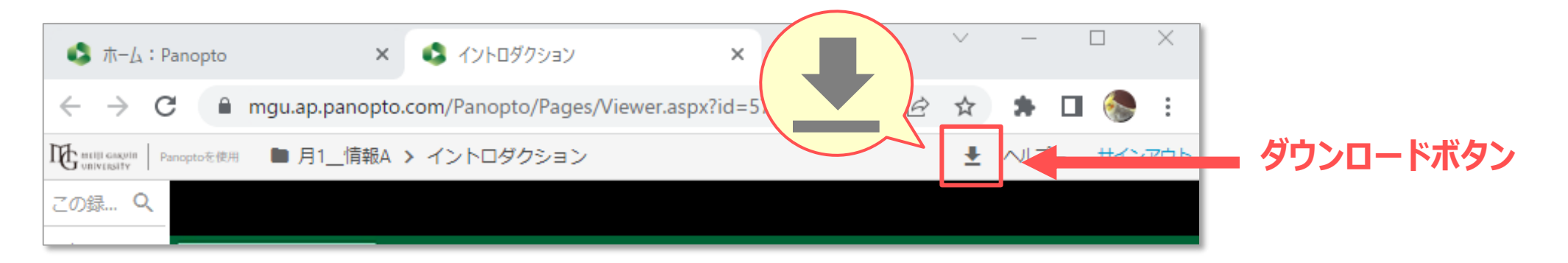

#### ■設定する単位の【● (設定)】を開きます

- ⚫ ダウンロードの可否設定は、**フォルダー単位**または**動画単位**で指定します。
- 1. 【**マイフォルダー**】 から対象のフォルダーを開きます。
- 2. 設定する単位の 【 (**設定)**】 ボタンをクリック

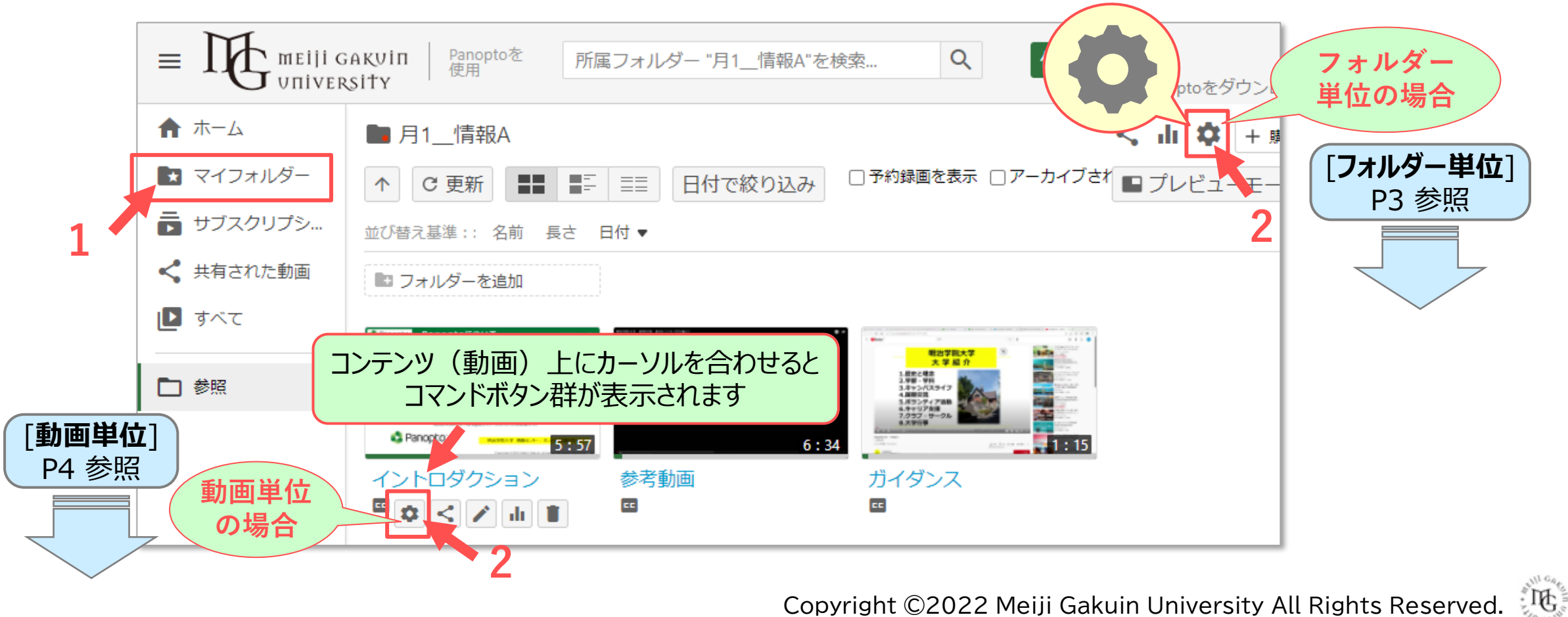

### ■フォルダー単位の設定

- 1. 【**設定**】 メニューを開きます
- 2. 【**ダウンロード**】 から選択します

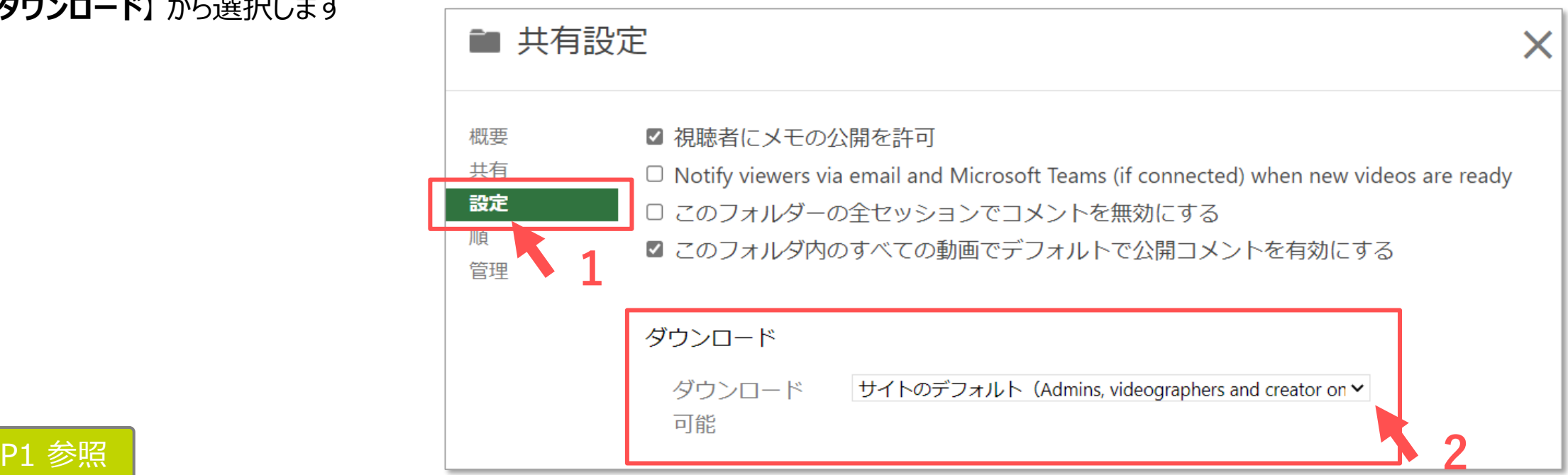

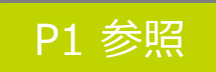

サイトのデフォルト (Admins, videographers and creator only) を使用 該当なし Admins only Admins, videographers and creator only アクセス権を持つ認証済みユーザー

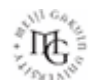

# Panoptoマニュアル **ダウンロードの可否を設定する** 4

### ■ファイル単位の設定

P1 参照

該当なし

Admins only

1. 【**概要**】 メニューを開きます

Admins, videographers and creator only

アクセス権を持つ認証済みユーザー

2. 【**ダウンロード**】 から選択します **1**

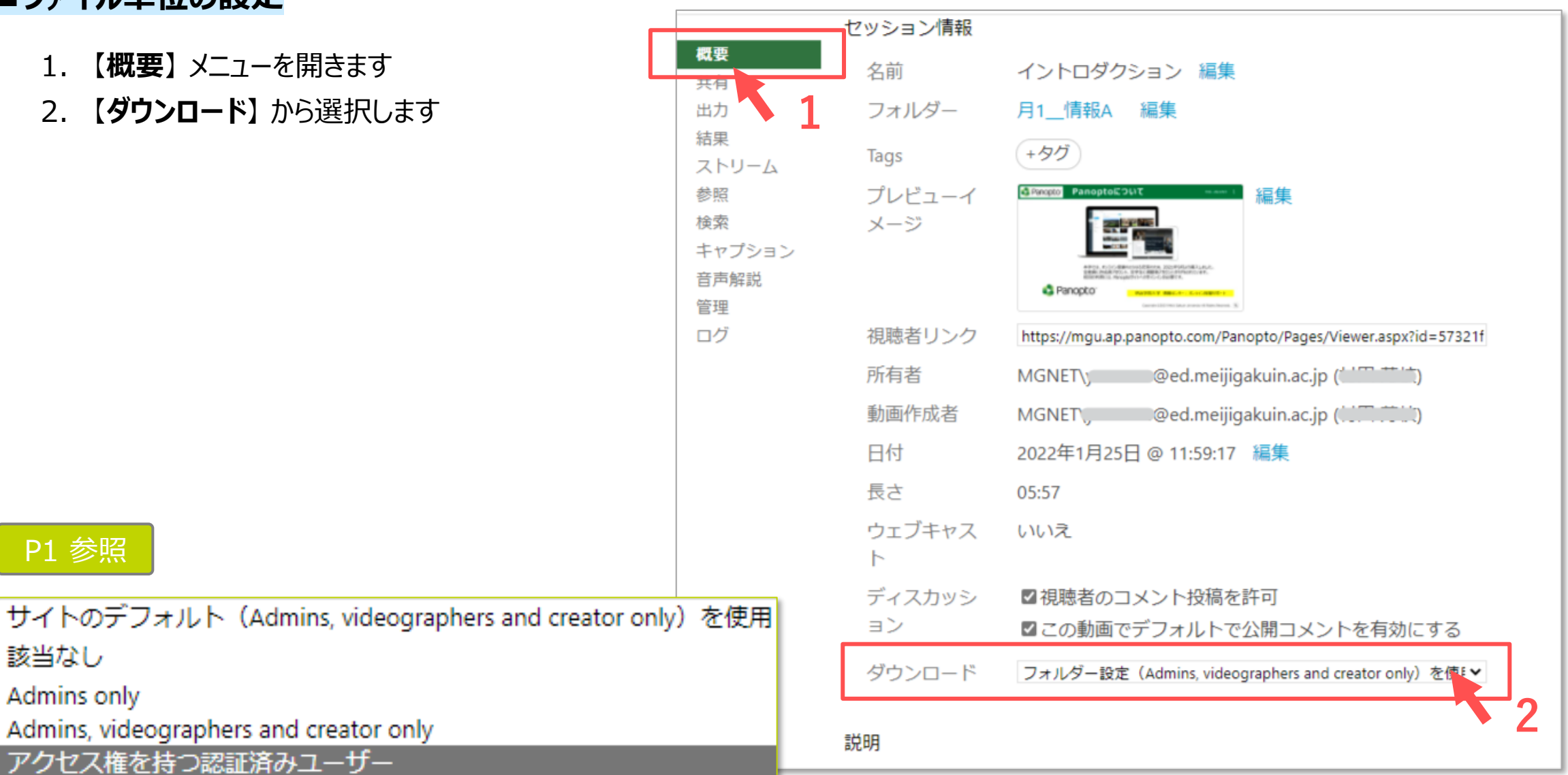

#### Copyright ©2022 Meiji Gakuin University All Rights Reserved.